## **GUIDA AL PRESTITO DIGITALE MLOL**

Cara/o alunna/o,

Grazie alla tessera della tua **biblioteca/Bibliopoint Nando Martellini**, ora puoi accedere al prestito digitale su **MLOL Scuola.** 

**Per ottenere il tuo ebook o anche dei files musicali puoi seguire queste indicazioni:**

**1) Accedi dal tuo computer, o dal tuo telefono o dal tuo tablet, al portale di Mlol scuola da qui:** 

**<https://scuola.medialibrary.it/home/index.aspx>**

**2) Ti apparirà una maschera nera dove dovrai inserire alla voce SELEZIONA UN ENTE (scorrendo i nomi presenti):** 

**IC "NANDO MARTELLINI" - ROMA**

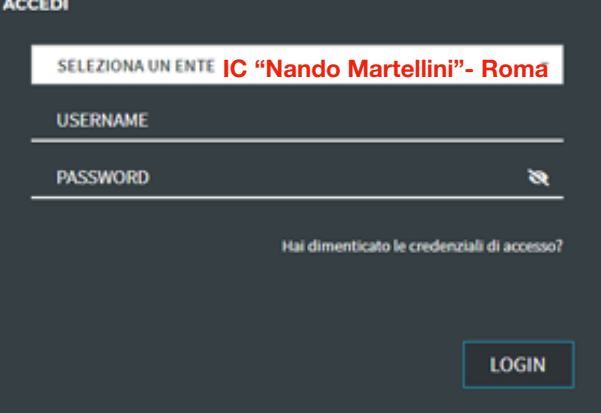

- **3) nello spazio sottostante inserirai l'username e la password presenti sul retro della tessera personale del Bibliopoint Nando Martellini**
- **4) Ora puoi premere LOGIN nella maschera e ti apparirà la pagina del catalogo.**

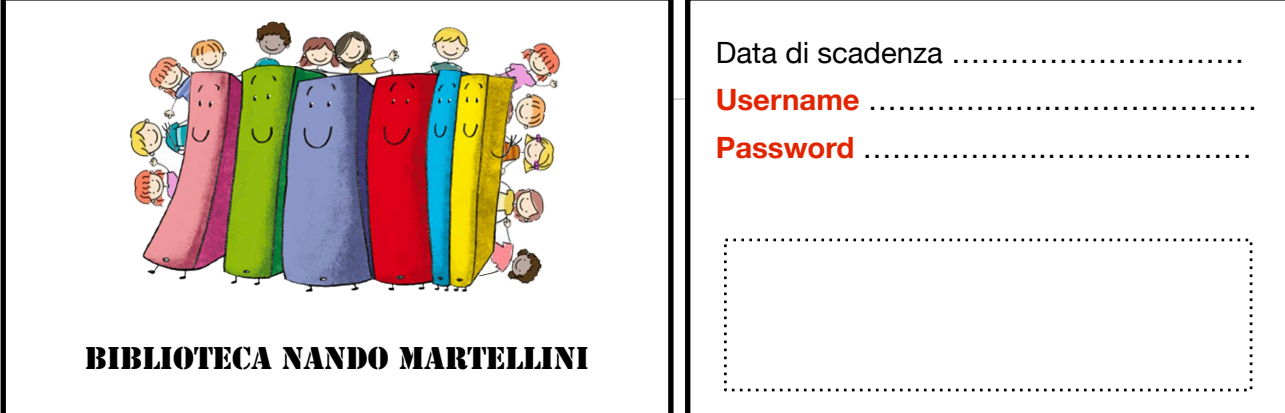

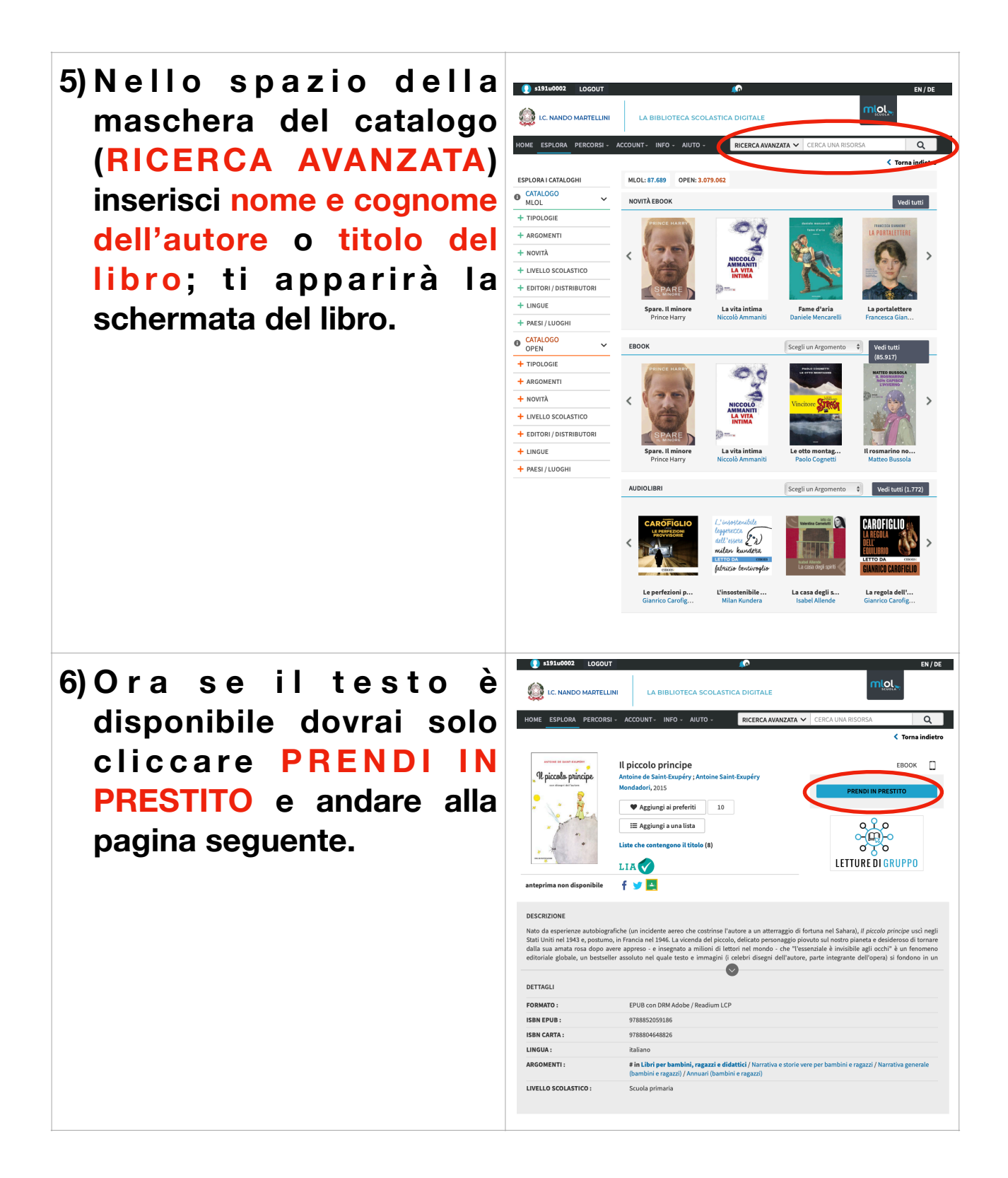

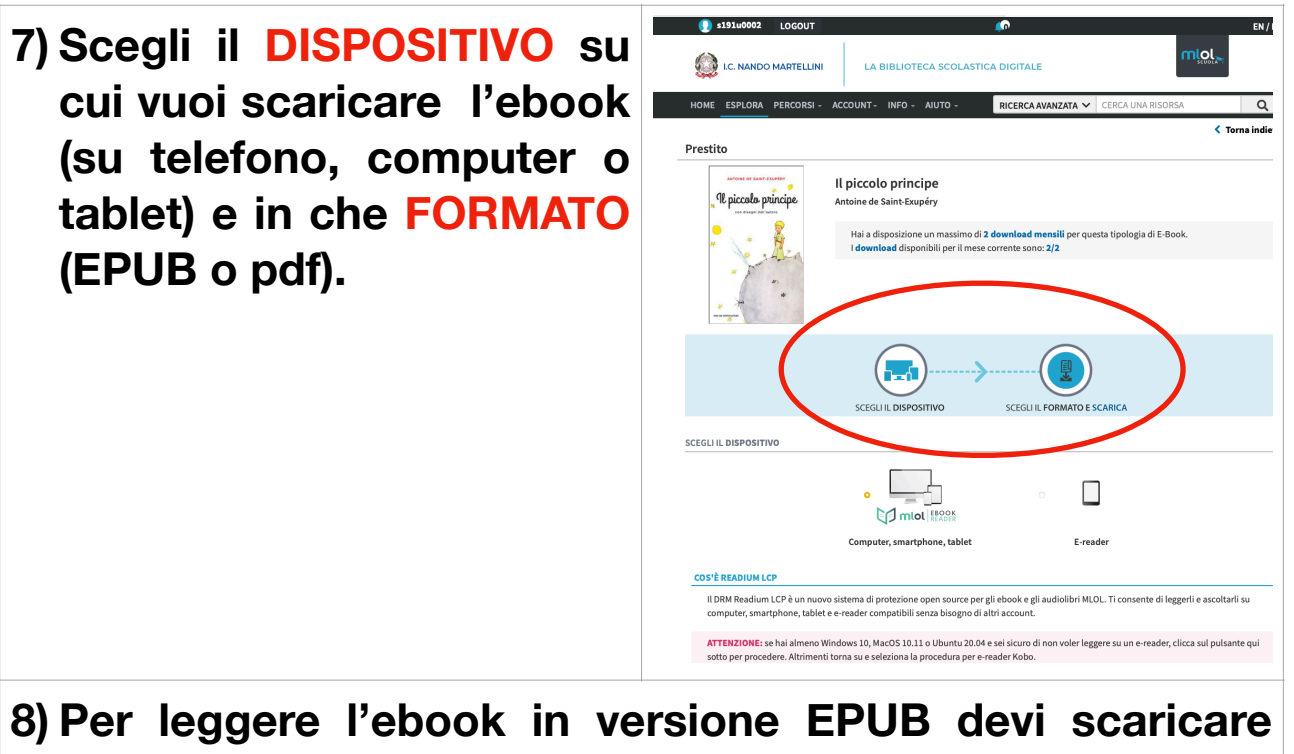

**l'app:** 

## **[MLOL EBOOK READER](https://rm-icmartellini.medialibrary.it/pagine/pagina.aspx?id=881)**

**Oppure se è presente il PDF puoi utilizzare una qualsiasi app che legge i files pdf (Adobe Digital Editions….)**

**[Qui](https://rm-icmartellini.medialibrary.it/pagine/pagina.aspx?id=701) trovi una guida dettagliata di supporto per gli utenti.**

**Per avere assistenza scrivi a [scuola@medialibrary.it](mailto:scuola@medialibrary.it) oppure chiedi info presso il Bibliopoint il venerdì dalle 9-10.**